# **BoviLab vereanalüsaator**

# BA-100A

# Kiirjuhend

## Ver1.0

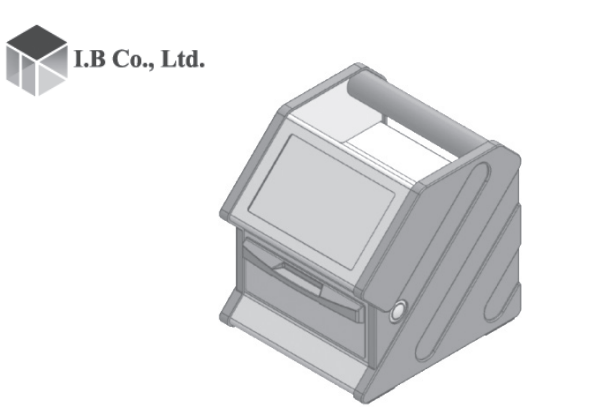

- Seade on ette nähtud loomade vere analüüsimiseks.
- Selle seadmega tehakse analüüse spetsiaalsete BoviLab slaidide abil. Teisi slaide ei saa kasutada. BoviLab slaide müüakse eraldi. Ostmiseks vt "4. Päringud"
- z Seadet võivad kasutada veterinaararstid ja teised töötajad veterinaararsti iuhendamisel
- Seadet ei tohi kasutada inimese vere analüüsiks, diagnoosimiseks ega raviks.
- Kasutage seadet siseruumides. Ärge kasutage vihmase ilmaga ega otsese päikese käes. Tagage järgmised töö- ja hoiukeskkonna tingimused:

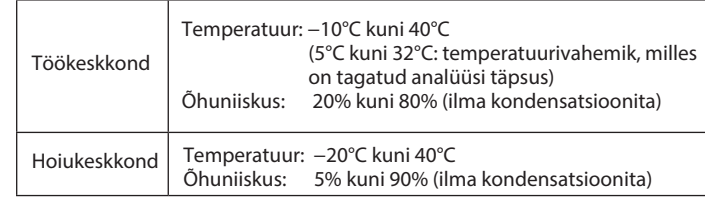

### Käivitamine 2 minuti jooksul pärast käivitamist (soovitatud keskkonnas) Analüüsi aeg | Komponentide analüüsi aeg  $+1$  min Samaaegne analüüs Kuni 6 proovi näitajat Salvestusvõime | Kokku 1000 proovi Toide AV 12 V / 24 V (36 W), AV Suurus  $150 \text{ mm}$  (laius)  $\times$  168.7 mm  $(s\ddot{u}qavus) \times 168.8$  mm (kõrgus). Kaal: 2,2 kg 1Puuteekraan  $(2)$  Luuk 3 Sahtli käepide

Järgmised märgised näitavad, kui tõsine kahju võib tekkida, kui ohtu ei väldita.

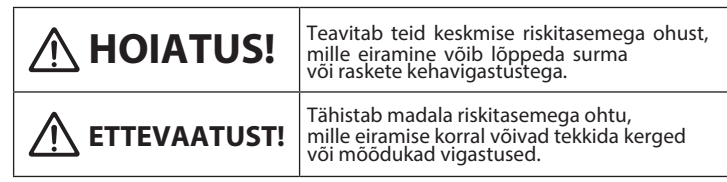

### Ohusümbolic

Näitab nakkusohtu vereproovide kaudu.

Pärast ostu sooritamist veenduge, et karbi sisu vastab allpool kirjeldatule. Kui komplekti osad puuduvad või on kahjustatud, võtke ühendust edasimüüjaga.

- BoviLab slaide müüakse eraldi. Nende ostmiseks vt "4. Päringud".
- BoviLab slaidide spetsifikatsioonid leiate allolevalt veebilehelt.

Valikulised osad

• BoviLab slaid • Sahtel \* • Hajutusplaat \*

\* Kuulub seadme komplekti, kuid on ka eraldi ostetav, kui detail saab viga, või tagavaraosana.

### **1. Viige fooliumpakend BoviLab slaidiga toatemperatuurile.**

BoviLab slaidi eemaldamine fooliumpakendist, kui see on veel külm, võib põhjustada kondenseerumist ja ebaõigeid analüüsitulemusi. Mitte kasutada, kui fooliumpakend on kahjustatud.

### **2. Eemaldage BoviLab slaid fooliumkotist.**

Pärast slaidi eemaldamist fooliumkotist pidage kinni järgmistest nõuetest:

- Kasutage slaidi kohe, sest BoviLab slaid võib ultraviolettkiirguse mõjul kahjustuda.
- Fooliumkotist välja võetud BoviLab slaide ei saa säilitada ega taaskasutada.
- Ärge puudutage BoviLab slaidi vereproovi ala ega QR-koodi silti otse kätega ega määrige seda.
- **3. Tilgutage vereproov BoviLab slaidile.** Tilgutage vereproov slaidile ja oodake umbes 5 sekundit, seejärel kontrollige, kas vereproovi kogus on sobiv.
- **4. Sisestage BoviLab slaid.**

Avage seadme luuk ja sisestage BoviLab slaid selle sisestusportaali. Pärast BoviLab slaidi sisestamist sulgege kindlasti luuk.

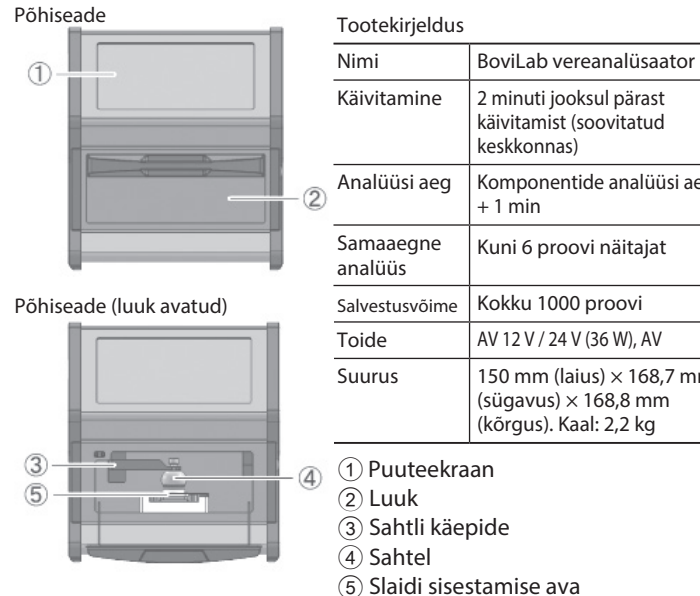

## **5. Pärast analüüsi läbiviimist eemaldage BoviLab slaid seadmest.**  BoviLab slaidide ära viskamisel arvestage nakkusohuga ja põletage,

sulatage, steriliseerige või desinfitseerige need asjakohaste asutuste vastutusel ja vastavalt kohalikele eeskirjadele.

# **Valmistage ette BoviLab slaid**

Valmistage analüüsiks kasutatav BoviLab slaid ette. Enne töö alustamist lugege hoolikalt ettevaatusabinõusid. Käsitsege BoviLab slaide korrektselt, et saavutada täpsed analüüsitulemused.

## **HOIATUS!**

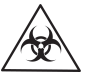

**Kui käsitsete BoviLab slaide ja vereproove, kandke kindlasti ühekordselt kasutatavaid kindaid, et vältida saastumist ja nakatumist.**

### **Nõuanne**

- Enne kasutamist lugege kindlasti läbi see dokument ja kasutusjuhend ning hoidke neid turvalises kohas, et neid oleks vajaduse korral lihtne leida.
- Enne kasutamist registreerige end kasutajaks alltoodud veebilehel. Pärast kasutajaks registreerimist saate kinnitada toote garantii.

Kasutaja registreerimine: https://bovilab.ib-holdings.com/register-device  $\bullet$  Õiguslikku teavet leiate kasutusjuhendist. Kasutusjuhendi ja üksikasjalikuma https://ib-holdings.com/bovilab-support/

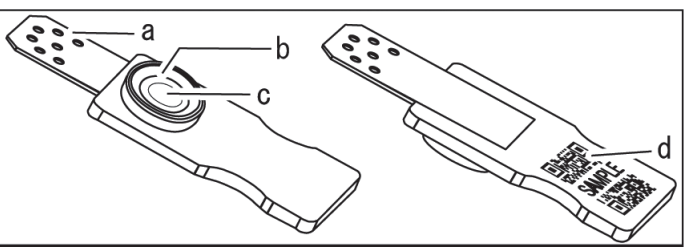

- a) Reaktsiooniala: osa, kus reaktiiv ja vereproov reageerivad b) Suunis: joon, mille järgi saate kindlaks määrata vajaliku vereproovi koguse
- c) Klaaskiudfilter
- d) QR-koodiga märgis

- Komplekti osad
- BoviLab vereanalüsaator(põhiseade)
- ×1 • Vahelduvvoolu adapter • Sahtel (varusahtel) ×1
- 
- Kiirjuhend
- 
- Kandekohve
- Hajutusplaadi hoidja \* ×1

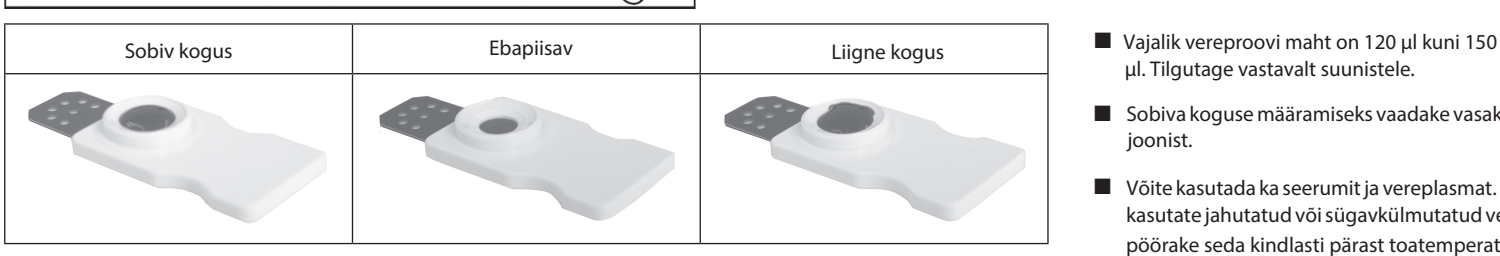

# **1. Ohutu kasutamine**

Selles jaotises kirjeldatakse ettevaatusabinõusid seadme ohutuks ja õigeks kasutamiseks. Enne seadme kasutamist lugege järgmisi ettevaatusabinõusid ja veenduge, et mõistate neid.

# **Enne kasutamist**

## **HOIATUS! Seade ja analüüs**

- **Kandke analüüsides alati ühekordselt kasutatavaid kindaid. Vereproovide kaudu eksisteerib nakatumise oht.**
- **Ärge monteerige seadet lahti, ärge modifitseerige ega parandage seadet.** See võib põhjustada elektrilööki, tekitada
- **Ärge puudutage vahelduvvoolu adapterit märgade kätega.**  See võib põhjustada elektrilööki.
- **Ärge kasutage muid adaptereid peale komplekti kuuluva vahelduvvoolu adapteri.** See võib põhjustada seadmes suitsu
- **Ärge kasutage seadme USB-porti teiste seadmete laadimiseks.** See võib põhjustada talitlushäireid, suitsu või tulekahju.
- **Järgmistel juhtudel lülitage seade välja ja ühendage vahelduvvoolu adapteri toitepistik pistikupesast lahti.**  Juhtudega võib kaasneda plahvatuse või tulekahju oht.
- Seade tekitab ebanormaalselt palju soojust • Seade ei tööta normaalselt **Ärge kasutage tolmustes kohtades.** Sellega võib kaasneda
- plahvatuse või tulekahju oht.
- F **Kasutage seadet tasasel, ühtlasel pinnal.** Kukkumisel saadav löök võib põhjustada seadme talitlushäireid, suitsu või tulekahju.
- F **Transpordige seadet kandekohvris.** Kukkumisel saadav löök võib põhjustada seadme talitlushäireid, suitsu või tulekahju.

# **ETTEVAATUST!**

 **Kasutada ainult ettenähtud töökeskkonnas.** Vastupidine toimimine võib anda häirete tõttu seadme töös eksliku analüüsitulemuse.

- **Ärge kasutage toodet, kui see on defektne (deformeerunud või korrodeerunud).** See võib anda häirete tõttu seadme töös eksliku analüüsitulemuse.
- **Ärge kasutage vere või niiskusega kokkupuutuvates kohtades.** See võib põhjustada talitlushäireid või eksimusi.
- **Ärge kasutage kahjustunud toodet.** See võib põhjustada lõikehaavu või muid vigastusi.
- suitsu või tulekahju. **Ärge avage seadme luuki ega pistke kätt seadmesse, kui sahtel töötab.** Teie sõrmed võivad seadme vahele jääda, mis võib põhjustada vigastusi.
- **Ärge avage seadme luuki ega vaadake otse LED-valgusesse.** See võib kahjustada teie nägemist.
- või tulekahju. **Puhastage seadet alati enne ja pärast analüüsi.** Puhastamata jätmine võib põhjustada ekslikke analüüsitulemusi.
	- **Ärge kasutage seadme puhastamisel väga söövitavaid kemikaale** (nt benseen ja atsetoon). See võib põhjustada talitlushäireid.
- µl. Tilgutage vastavalt suunistele.
- Sobiva koguse määramiseks vaadake vasakul olevat joonist.
- Võite kasutada ka seerumit ja vereplasmat. Kui kasutate jahutatud või sügavkülmutatud verd, pöörake seda kindlasti pärast toatemperatuurile viimist ümber.

## **HOIATUS! Vereproovid ja BoviLab slaidid**

- Vereproovide käitlemisel kandke kindlasti ühekordselt kasutatavaid kindaid, et vältida saastumist ja nakatumist.
- Ärge pipeteerige suu abil.
- Vereproovidega kokkupuutuvaid detaile tuleb käsitleda ettevaatlikult, sest nendega kaasneb sama suur nakkusoht kui vereproovide puhul.
- Ärge puudutage BoviLab slaidide vereproovi- ega reaktsiooniala otse kätega, et vältida saastumist ja nakatumist. Kandke alati ühekordselt kasutatavaid kindaid.
- ı BoviLab slaidide ära viskamisel pidage silmas nakkusohtu vastavalt kohalikele eeskirjadele. Põletada, sulatada, steriliseerida või desinfitseerida vastavate asutuste vastutusel.
- tootekirjelduse leiate järgmiselt veebilehelt. Tugileht: https://ib-holdings.com/bovilab-support/
- z Selles kasutusjuhendis esitatud illustratsioonid ja ekraanipildid on vaid näited ja võivad erineda tegelikust kuvast. Toote kujundust ja spetsifikatsioone võidakse etteteatamata muuta.

×1

## **2. Alustage analüüsi 3. Lisafunktsioonid**

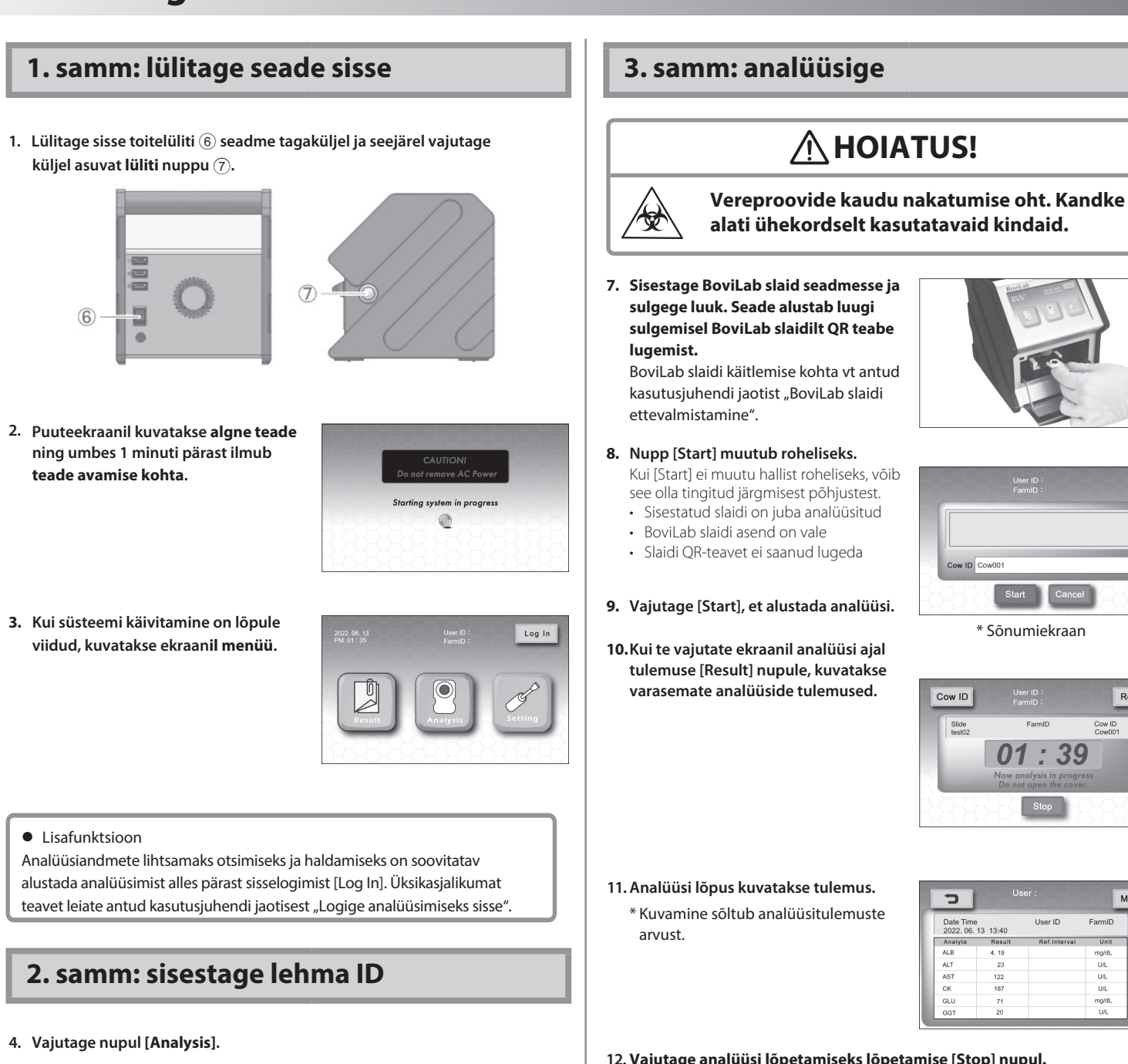

Kui seadme sisemise temperatuuriga tekib probleem, kuvatakse veateade. Järgige ekraanil kuvatavaid juhiseid.

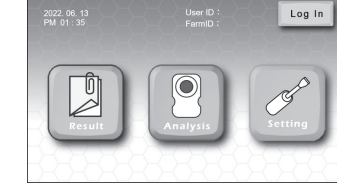

### **5. Avage lehma ID [Cow ID] sisestamise väli.**

Analüüsimiseks ilma lehma ID-d sisestamata jätke lehma ID väli tühjaks ja liikuge 3. sammu juurde.

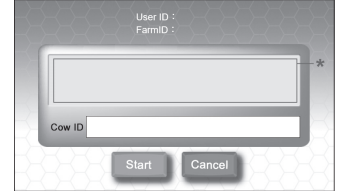

\* Sõnumite kuvamine

**6. Sisestage lehma ID [Cow ID].**

Võite sisestada kuni 16 ühekohalist märki lehma ID jaoks. Liikuda saab numbriklahvide või klaviatuuri vahel.

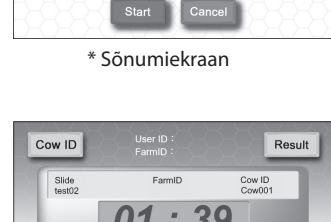

 $Stop$ 

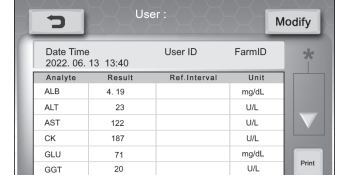

Selleks protsessiks on eelnevalt vaja ID registreerida. Registreerimise üksikasjad leiate kasutusjuhendi peatükist "ID haldus".

**12. Vajutage analüüsi lõpetamiseks lõpetamise [Stop] nupul. Vajutage analüüsi jätkamiseks edasi mineku [Next] nupul**. Pärast analüüsi eemaldage BoviLab slaid ja visake see nõuetekohaselt ära.

## **4. samm: kontrollige analüüsi**

Vajutage avakuval tulemuse nupul [Result], et kuvada analüüsitulemuste loetelu.

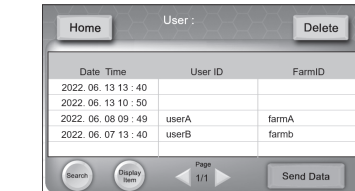

**• Analüüsitulemuste kuvamine** 

Analüüsitulemuste otsimiseks määrake tingimused ning muutke kuvatavaid andmeid või kustutage need. Juurdepääsu saab piirata kasutajate paroolide abil.

## **Logige analüüsimiseks sisse**

Selles seadmes saab määrata kasutaja ID või farmi ID analüüsi jaoks. Määramine lihtsustab pärast analüüsi andmete haldamist ja Tunnuste otsimist.

### **Nõuanne**

### **1. Vajutage avaekraanil sisselogimise nupule.**

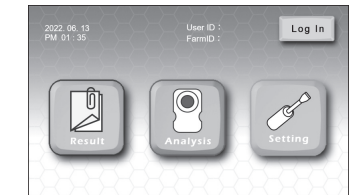

# **2. Vajutage kasutaja ID [User ID] väljal ja valige soovitud kasutaja ID nimekirjast.**

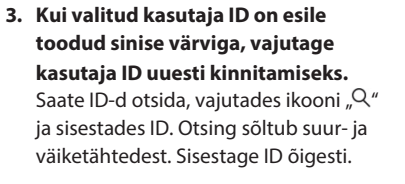

**4. Kui kasutaja ID on seatud koos parooliga, sisestage parool väljal [Enter Password] ja vajutage OK.** Kui määrate analüüsi jaoks parooli, saate piirata teiste kasutajate juurdepääsu oma andmetele.

### **5. Vajutage farmi ID [Farm ID] väljal [1] või [2].**

[1]: Sisestage mis tahes farmi ID. Saate sisestada kuni 16 ühekohalist märki. Registreerutud farmi ID-d näidatakse nimekirjas. Valige soovitud farmi ID. See määratakse samamoodi nagu 2. ja 3. sammu puhul.

### **6. Vajutage nuppu [OK]**

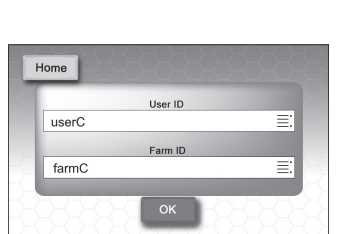

**7. Pärast sisselogimist juhitakse teid tagasi avaekraanile.**

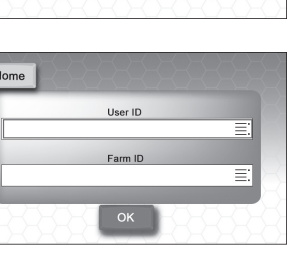

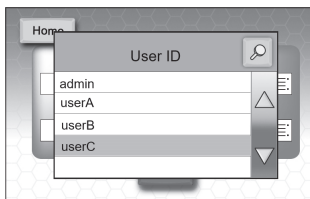

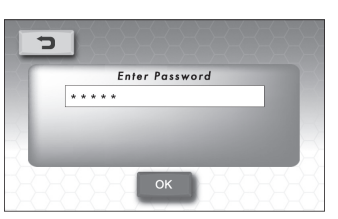

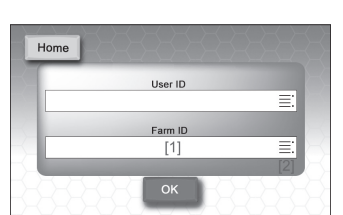

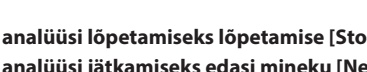

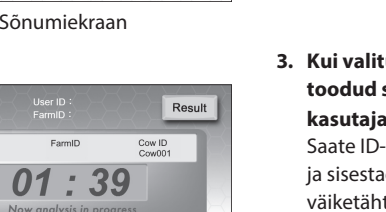

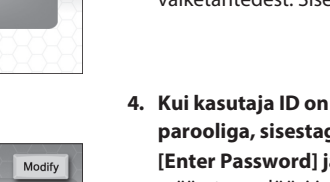

## **Kasutage ID haldust**

Selles seadmes saab registreerida kasutajatunnuseid ja farmi tunnuseid. Kasutage tunnuseid andmete haldamise ja otsingu hõlbustamiseks.

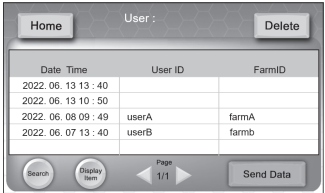

- **Otsige analüüsitulemusi**  Otsing [Search]: Otsige analüüsitulemusi. Saate kasutada 5 otsingutingimust: kasutaja ID, lehma ID, BoviLab slaidi andmed, farmi ID ja kuupäev.
- **Muutke analüüsitulemusi** Pärast analüüsi saate redigeerida tulemuse teabe kasutaja ID-d, farmi ID-d ja lehma ID-d.
- **Valige analüüsitulemuse kuvamise elemendid** Kuva objekt [Display Item]: Valige, millised elemendid kuvatakse ekraanil analüüsitulemustena.

## **Kasutage võrgufunktsioone**

See seade saab kasutada võrgufunktsioone, ühendudes väliste seadmetega. Saate hallata analüüsiandmeid ja printeri ühendamisel printida.

## **4. Päringud**

## **Päringud toote kohta**

Palun võtke ühendust edasimüüjaga, kellelt seadme ostsite.

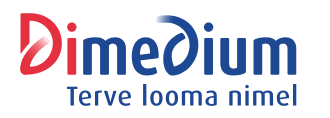

Maaletooja: AS DIMEDIUM Roheline 9, Tähtvere, 61410 Tartu Tel 800 8800, info@dimedium.ee www.dimedium.ee